## **PIXTO: ∆ηµιουργία κόµικς**  *Χρήσιµα tips*

1. **Είσοδος στο σύστηµα**: *επιλογή Fun & Log In*

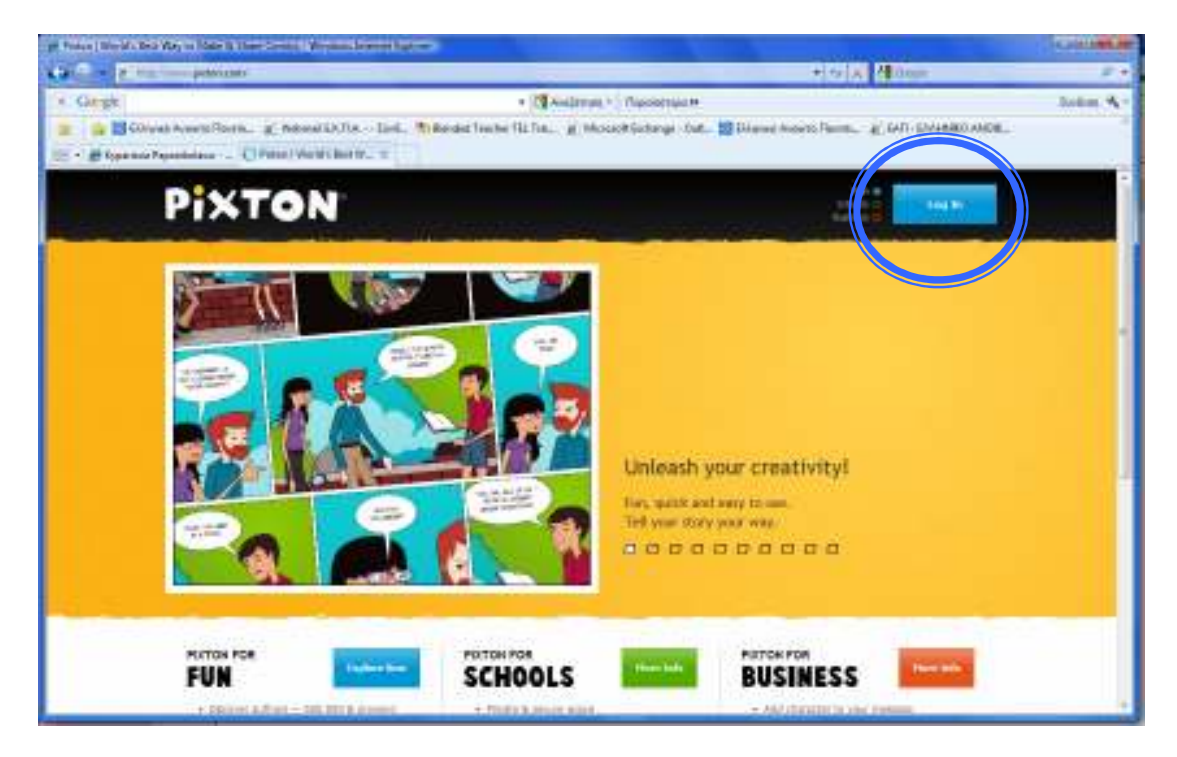

**2. ∆ηµιουργία νέου κόµικ σε 4 βήµατα** 

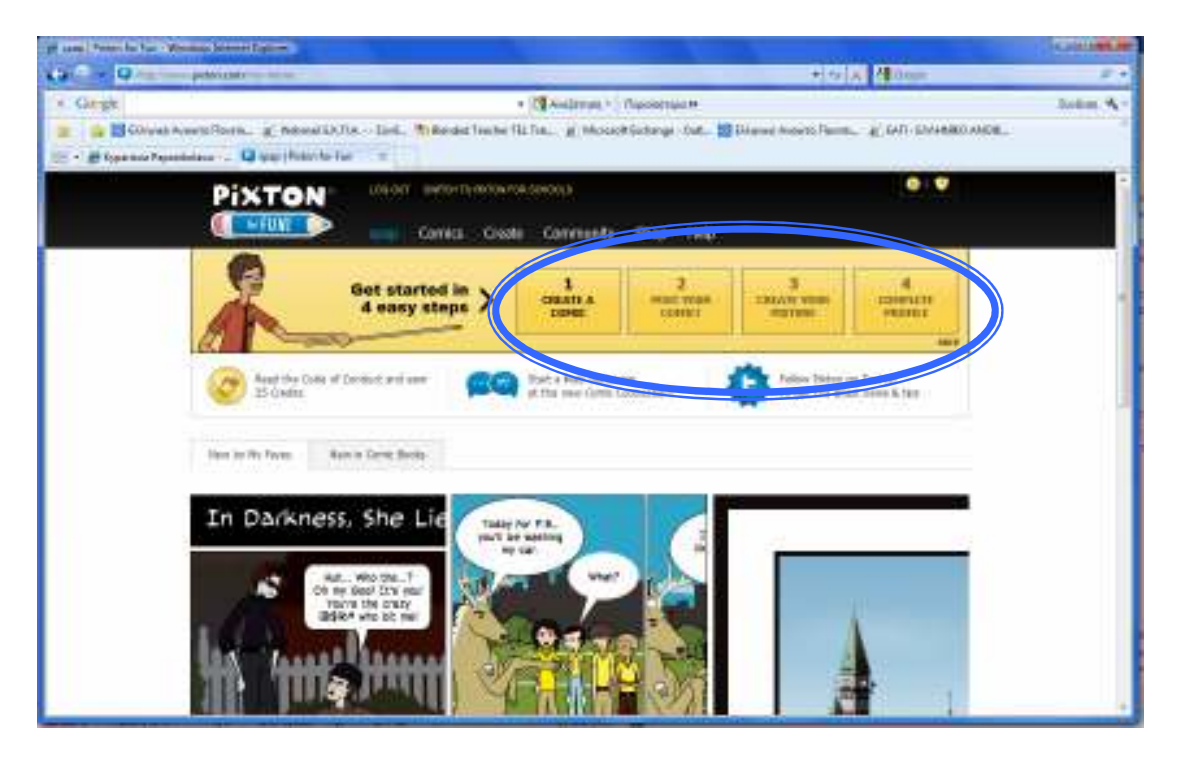

## **3. Επιλέξτε στο πρώτο Βήµα (1 Create A Comic) τη Γλώσσα του κόµικ:** *Ελληνικά*

**ΠΡΟΣΟΧΗ:** στη συνέχεια (προς το παρόν) δεν µπορείτε να αλλάξετε τη γλώσσα του κόµικ

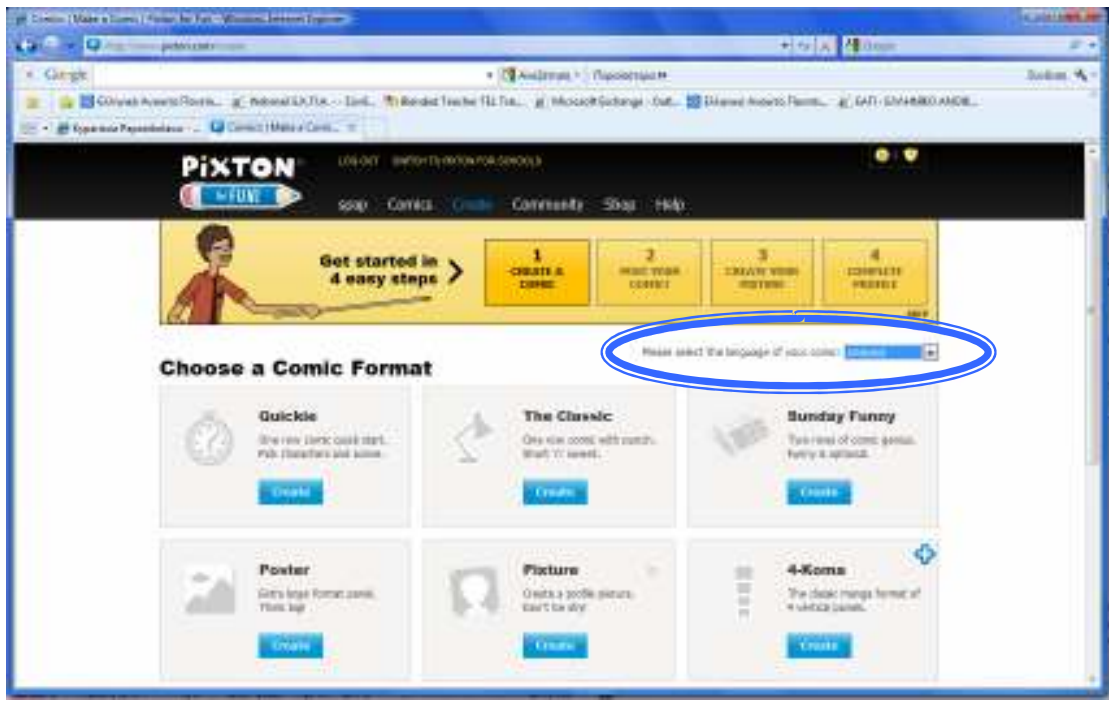

**4. ∆ΗΜΟΣΙΕΥΣΗ κόµικ ώστε να αποκτήσει διεύθυνση στο ∆ιαδίκτυο:** *Κουµπί - Save and Continue*

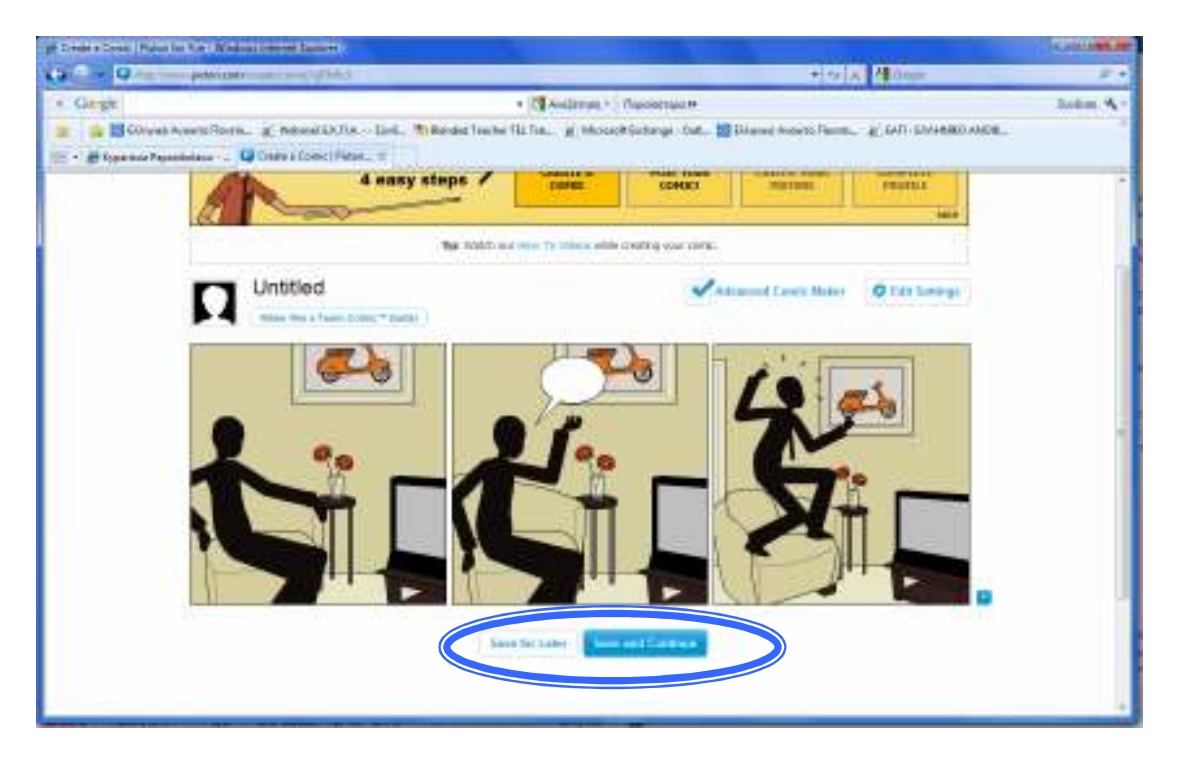

**5. ΕΝΣΩΜΑΤΩΣΗ κόµικ σε δικτυακό τόπο ή σε µάθηµα στο LAMS:** *αντιγραφή κώδικα ενσωµάτωσης (κουµπί <> embed a comic) & επικόλληση στο δικτυακό τόπο στην επιλογή <ΗΤΜL> του σχετικού editor*

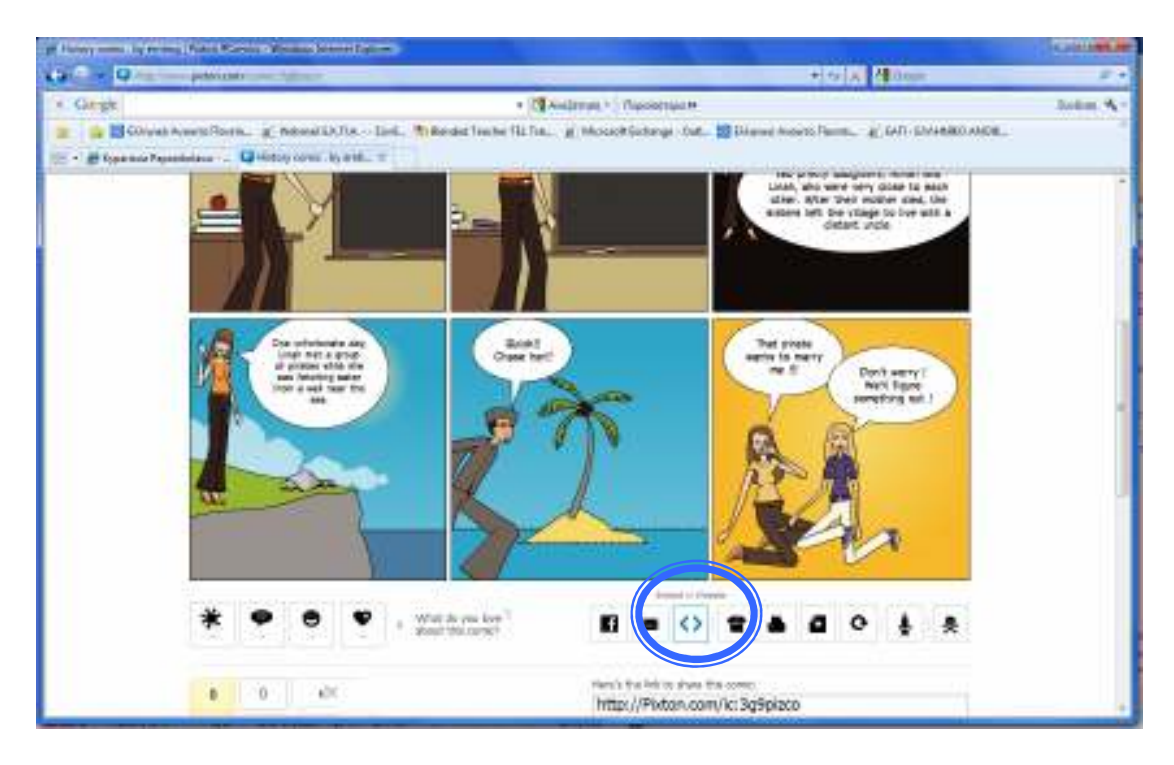

**6. ΑΝΑΖΗΤΗΣΗ κόµικς στο δικτυακό τόπο:** *επιλογή Comics από το µενού* 

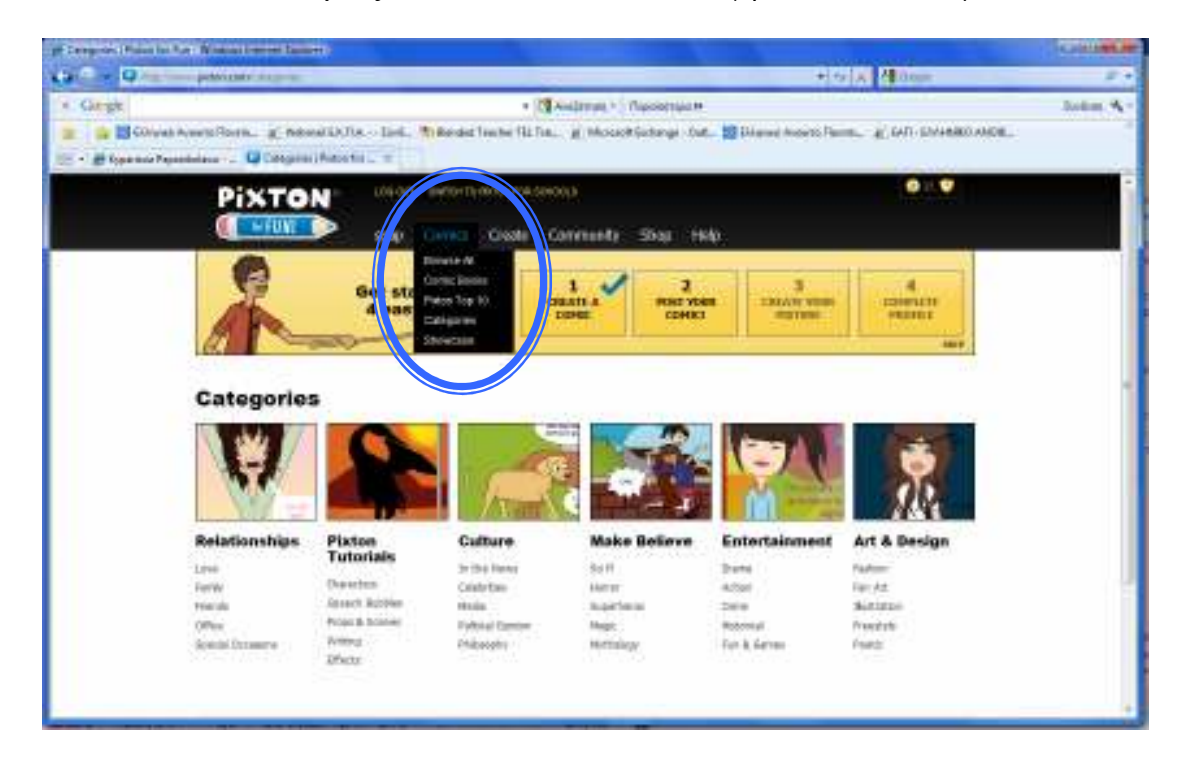